# **Unix – ganz schmerzlos. . .**

Teil 2 - Prozesse und Permissions

Jörn Clausenjc@Genetik.Uni-Bielefeld.DE

### **Du bist nicht allein. . .**

- Multitasking: mehrere Prozesse laufen parallel
- Multiuser: mehrere (unterscheidbare) Personen arbeiten an einem Computer
- Regelungen für das Miteinander:
	- **–**Kooperation ermöglichen
	- **–** Konflikte verhindern

#### **Prozesse**

- Prozeß: laufendes Programm
- ein Programm kann mehrmals laufen
- jeder Prozeß ist
	- genau einem Benutzer zugeordnet
	- **–** durch pid eindeutig identifizierbar
- hierarchische Anordnung: ppid

#### **Übersicht über laufende Prozesse**

#### • statische Anzeige: ps (process status)

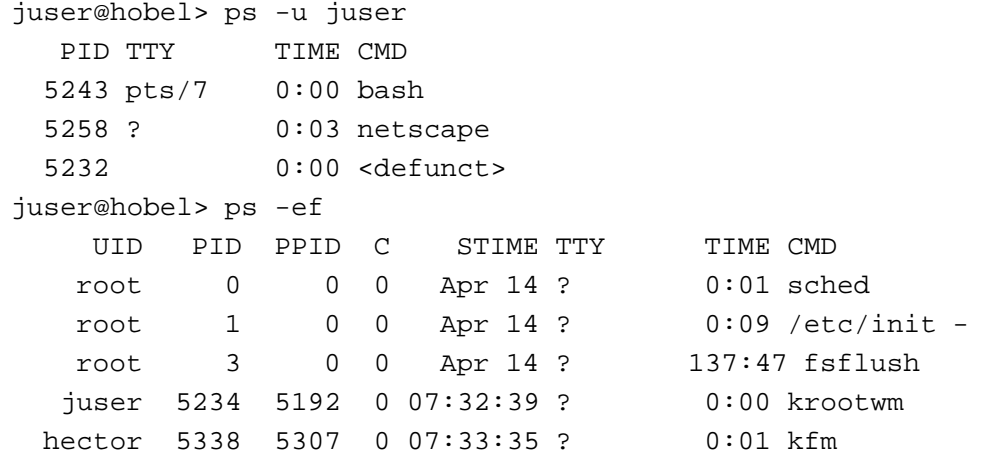

#### • dynamische Anzeige: top

load averages: 0.04, 0.06, 0.05 07:36:50 163 processes: 158 sleeping, 4 zombie, 1 on cpu CPU states: 97.3% idle, 0.3% user, 2.4% kernel, 0.0% iowait, 0.0% swap Memory: 4096M real, 3053M free, 513M swap in use, 6903M swap free

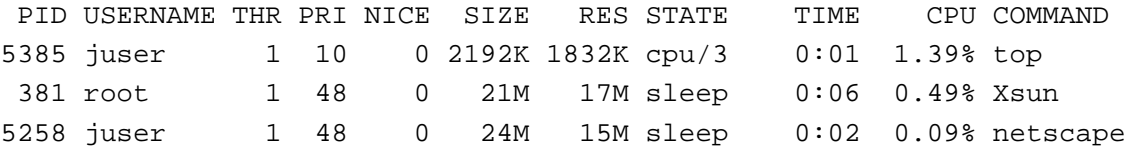

### **Prozesse beeinflussen**

- Signale: kill
	- **–** Prozeß beenden:

juser@hobel> kill 4321

**–** Prozeß definitiv abbrechen:

juser@hobel> kill -KILL 4321 alternativ: kill -9

- **–** Prozeß anhalten und fortsetzen: juser@hobel> kill -STOP 4321 juser@hobel> kill -CONT 4321
- aus der Shell: Ctrl-C
- Ausgabe anhalten/fortsetzen: Ctrl-S, Ctrl-Q
- Signale nur durch Prozeß-Eigentümer

# **Benutzer und Gruppen**

- Benutzer eindeutig identifizierbar: login, uid
- Benutzer in Gruppen eingeordnet:
	- **–** primary group
	- supplementory groups
- Wer bin ich?

juser@hobel> id uid=97(juser) gid=900(users) groups=900(user)

• Wer bist Du?

```
juser@hobel> id jc
uid=115(jc) gid=1000(support) groups=4(adm),13000(gendb),...
```
### **Gruppenzugehörigkeiten**

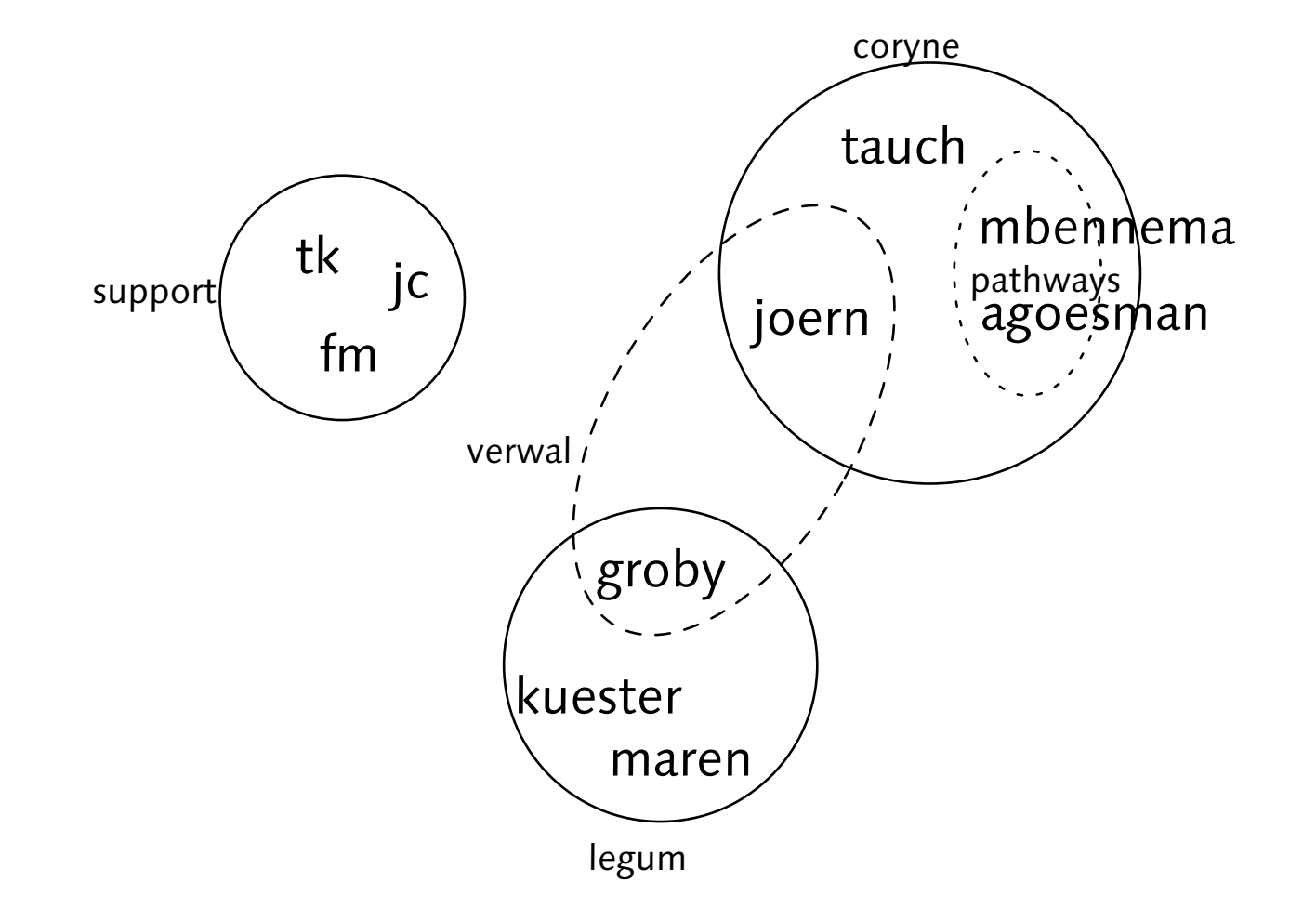

# **Benutzer, Gruppen und Dateien**

- Zugriff auf Dateien und Verzeichnisse:
	- **–** Eigentümer
	- **–**– Gruppenzuordnung
	- **–**– Zugriffsrechte (permissions)

```
-rwxr-x--- 1 juser users 1145 Apr 9 20:43 foo.pl
 user <sub>other</sub>
    group
```
- permissions:
	- r read
	- w write
	- x execute/access

### **Permissions auf Dateien**

- r read: Datei darf geöffnet werden
	- **–** mit more anzeigen
	- **–** in Editor/Bildbearbeitung laden
	- **–** mit cp kopieren
- w write: Datei darf geschrieben werden
	- **–** abspeichern aus Editor/Bildbearbeitung
	- **–** Ziel von cp
	- **keine Information über Löschen**
- x execute: Datei darf ausgeführt werden manchmal: -r-x--x--x

# **Exkursion: Das Dateisystem**

- Betriebssystem verwaltet Dateien und Verzeichnisse
- Liste aller Dateien:

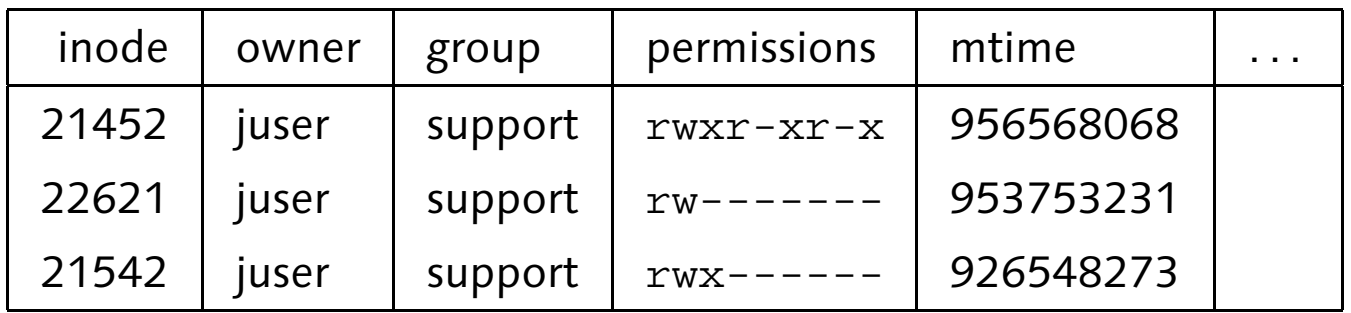

• Verzeichnis: verknüpft inodes mit Dateinamen

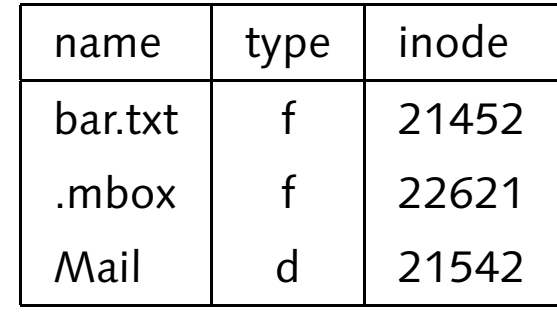

• Verzeichnis "normale" Datei

## **Permissions auf Verzeichnissen**

- $\, {\bf r} \,$  linke Spalte des Verzeichnisses
	- juser@hobel> ll dr-------- 2 juser users 512 Apr 24 11:54 dir juser@hobel> ls dir foo.txtjuser@hobel> ll dir ls: dir/foo.txt: Permission denied
- $\, {\bf x} \,$  übrige Spalten des Verzeichnisses

juser@hobel> ll dir

- -r-------- 1 juser users 1145 Apr 24 11:54 foo.txt
- w verändern der Verzeichnis-"Datei", Dateien/Verzeichnisse
	- anlegen
	- **–** umbenennen
	- **–** löschen

# **Ändern von permissions**

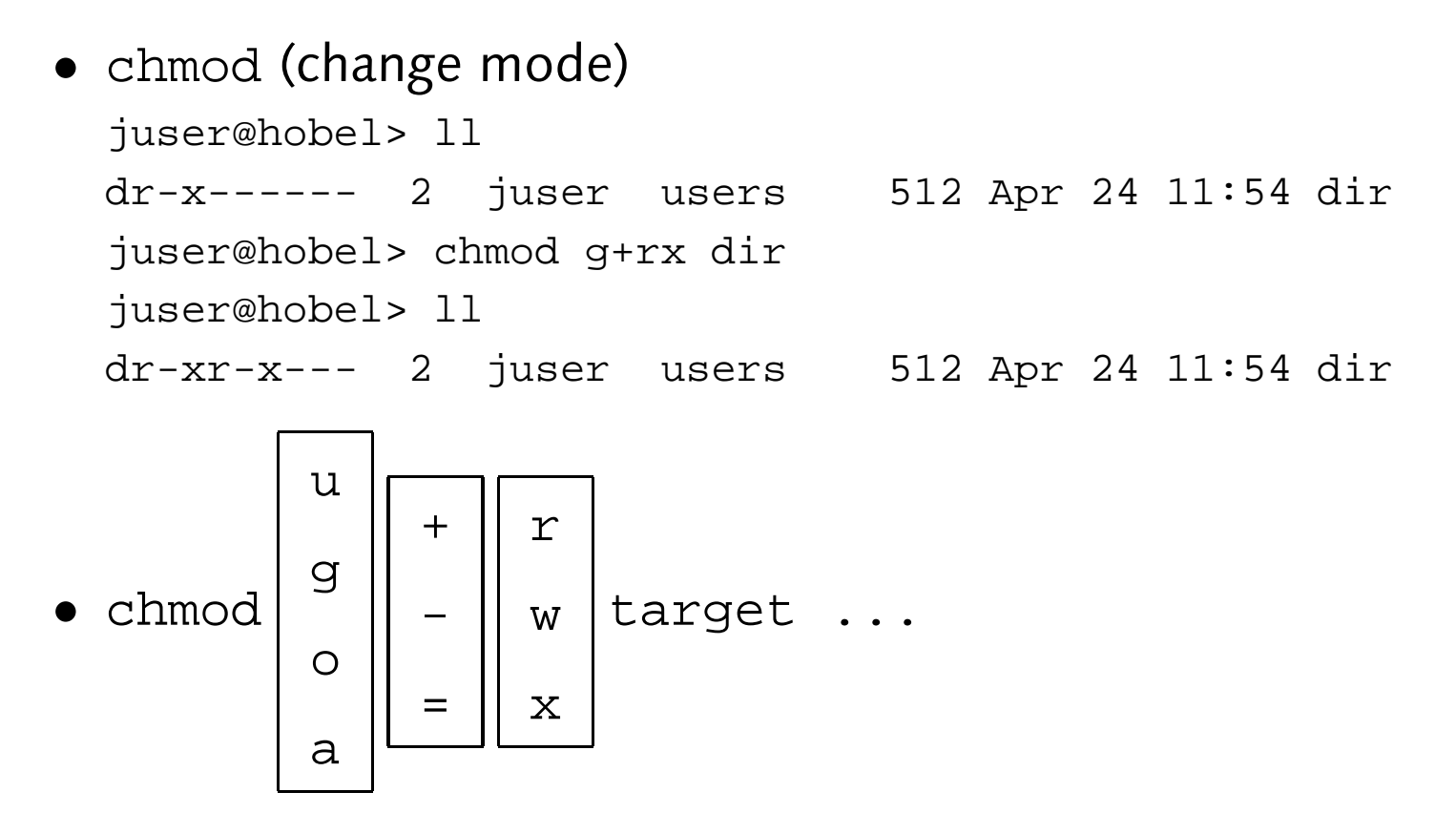

• Änderungen nur durch Eigentümer der Datei

# **Ändern anderer Dateieigenschaften**

- Ändern des Eigentümers: nicht möglich
- Ändern der Gruppe: chgrp (change group) juser@hobel> chgrp www dir nur zu eigenen Gruppen